# TA College and Career Planning

Update College and Career Favorites, Game Plan and Resume

### NAVIANCE LOGIN

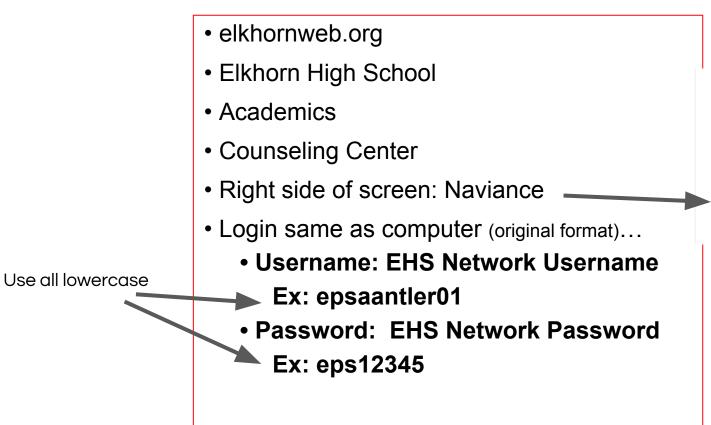

Search

#### Naviance

Naviance Family Connection is a comprehensive website that assists Elkhorn families in managing the college and career planning process.

Click Here to Link to Naviance

Read More about Naviance

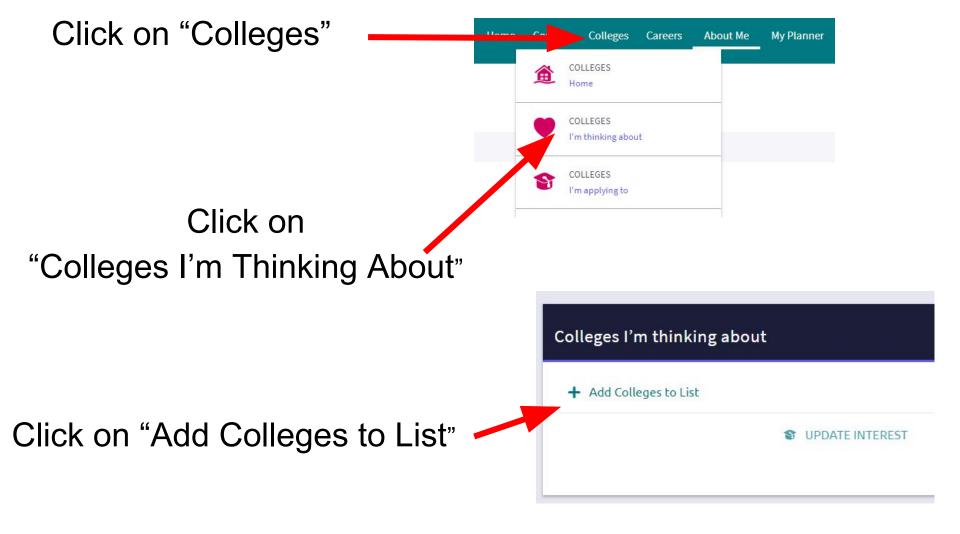

- Use the drop down to choose how you want to lookup schools.
- 2. Click on the school to learn more.
- 3. Select the school and click "Favorite" to add it to your list.

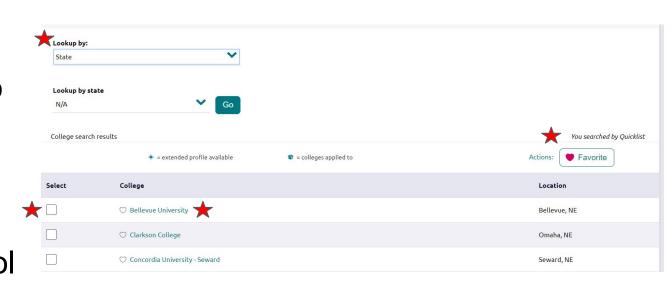

Click on "About Me"

Click on "Postsecondary Plans"

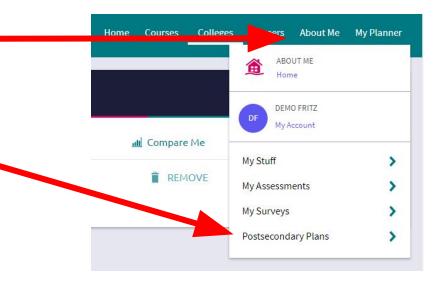

Click on "Game Plan"

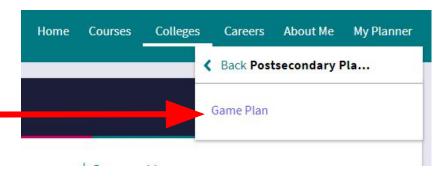

# Update your Goals and College Interests

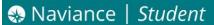

### Game Plan Game Plan - Your Answers Below is a series of questions that are designed to help your counselor work with you to develop a game plan for achieving your goals after graduation. C can update your answers to these questions at any time even after you indicate that you are finished. Goals After High School What is your general goal after you graduate from high school? Unknown Please select the two occupational areas that most closely relate to your planned college major or future career goals. Career Interest 1 Career Interest 2

College Interests

## Update Resume

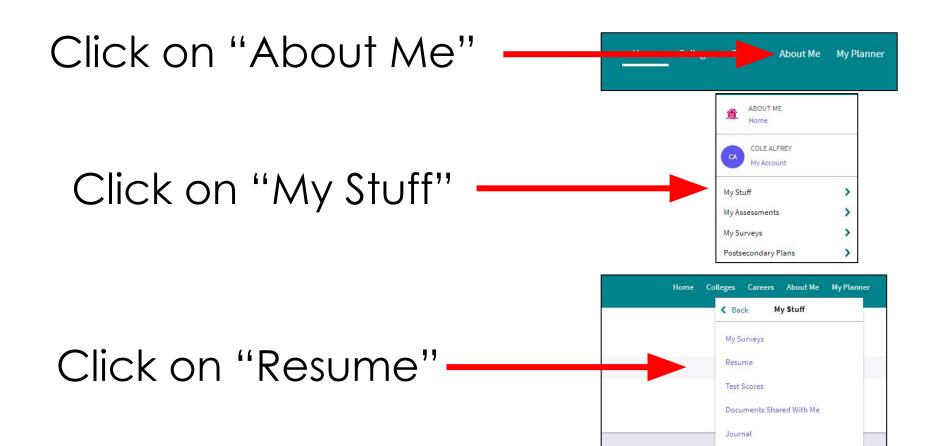

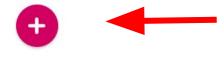

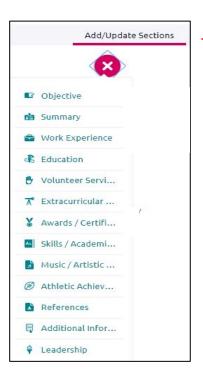

- Click on the "Plus" button
- Click on Add/Update sections
- These are the parts that can be included in your resume
- You do not need to use every category
- Click on the "Plus" button when you want to add a new category